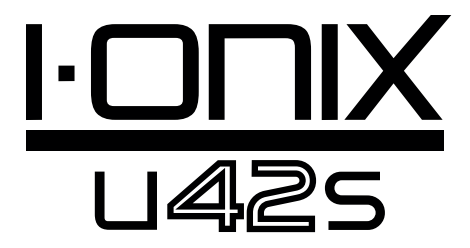

# Manual de instrucciones

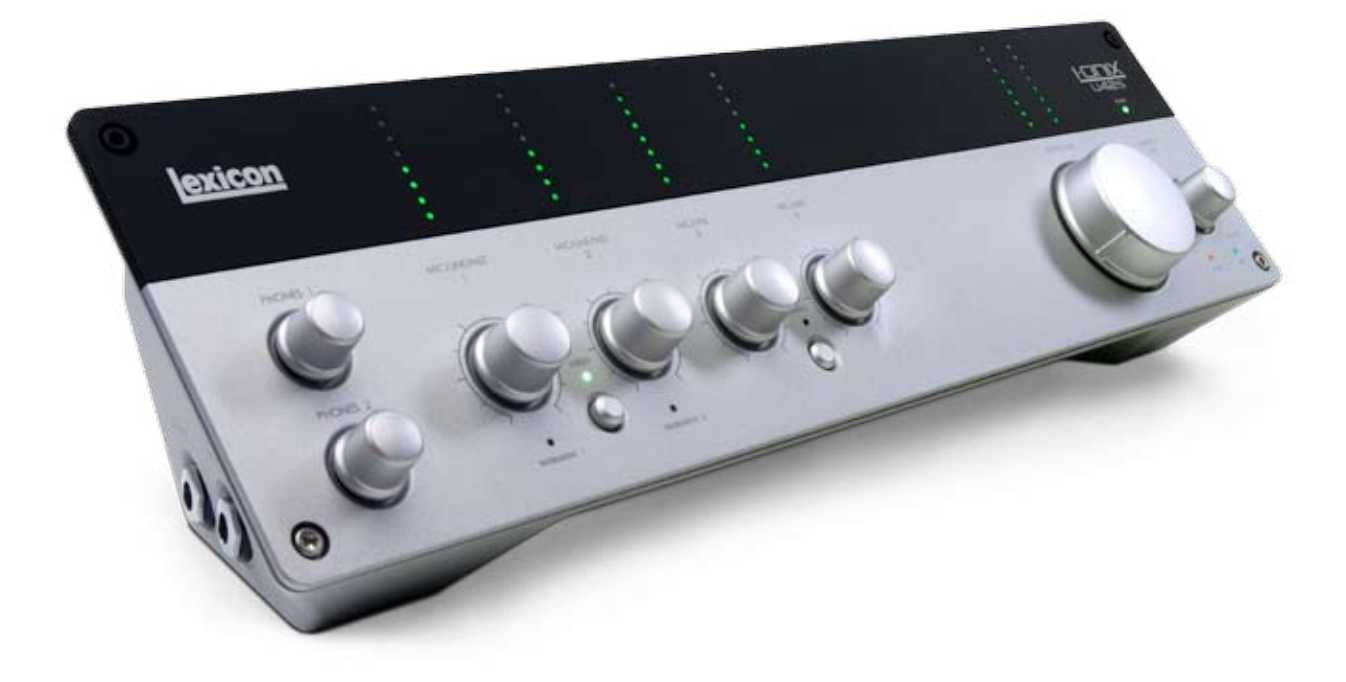

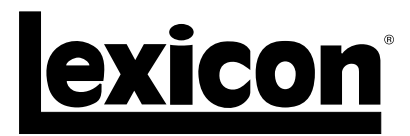

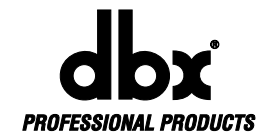

#### **INSTRUCCIONES DE SEGURIDAD IMPORTANTES**

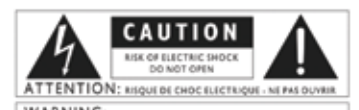

WARNING: TO REDUCE THE RISK OF FIRE OR ELECTRIC<br>SHOCK DO NOT EXPOSE THIS EQUIPMENT TO KAIN OR MOISTURE

olos son usados a nivel interr scional para advertir de los riesgos tos sim potenciales de los aparatos eléctricos. El rayo dentro de un triángulo equilátero advierte de la presencia de voltajes peligrosos dentro de esta<br>unidad. El símbolo de exclamación indica que es necesario que el usuario lea el manual de instrucciones incluido.

Estos simbolos advierten también de que dentro de ese aparato no hay ninguna pieza susceptible de ser reparada por el usuario. No abra esta aparato por sus propios mediol. Dirigit cualquiter posible reparato al servicio te al servicio técnic

Para evitar daños, desconecte este aparato durante las tormentas eléctricas

#### **COMPATIBILIDAD ELECTROMAGNETICA**

Esta unidad cumple con las especificaciones de producto indicadas en la Declaración de Conformidad. Su funcionamiento está sujeto a las dos condiciones siguientes:

- \* Este aparato no puede producir interferencias molestas, y
- \* Este aparato debe aceptar cualquier interferencia recibida, incluyendo aquellas que puedan producir un funcionamiento no deseado.

Debe evitar usar este aparato dentro de un campo magnético potent

\* Use solo cables de interconexión con blindaje.

#### **POR SU PROPIA SEGURIDAD LEA ESTAS INSTRUCCIONES**

**CONSERVE ESTAS INSTRUCCIONES**

**PRESTE ATENCION A TODAS LAS ADVERTENCIAS**

**CUMPLA CON LO INDICADO EN ESTAS INSTRUCCIONES**

**NO PERMITA QUE ESTE APARATO QUEDE EXPUESTO A LA LLUVIA O A SALPICADURAS Y NO COLOQUE NINGUN OBJETO QUE CONTENGA LIQUIDOS (COMO UN JARRON) SOBRE EL.**

**LIMPIE ESTE APARATO SOLO CON UN TRAPO SUAVE Y SECO.**

**NO BLOQUEE NINGUNA DE LAS ABERTURAS DE VENTILACION E INSTALE ESTE APARATO DE ACUERDO A LAS INSTRUCCIONES DEL FABRICANTE. NO INSTALE ESTE APARATO CERCA DE FUENTES DE CALOR COMO RADIADORES, CALENTADORES, HORNOS U OTROS APARATOS (INCLUYENDO AMPLIFICADORES) QUE PRODUZCAN CALOR.** 

**UTILICE SOLO ACCESORIOS/COMPLEMENTOS ESPECIFICADOS POR EL FABRICANTE.**

**DESENCHUFE ESTE APARATO DE LA CORRIENTE DURANTE LAS TORMENTAS ELECTRICAS O CUANDO NO LO VAYA A USAR DURANTE UN PERIODO DE TIEMPO LARGO.**

**No anule el sistema de seguridad de un conector polarizado o con toma de tierra. Un conector polarizado tiene dos bornes de distinta anchura. Uno con toma de tierra tiene dos bornes iguales y una tercera lámina para la conexión a tierra. El borne ancho o la tercera lámina se incluyen para su seguridad. Si el conector incluido no encaja en su salida de corriente, haga que un electricista sustituya su salida de corriente anticuada.**

**Coloque el cable de alimentación de forma que no quede aplastado ni retorcido, especialmente en los enchufes, conectores y en el punto en el que salen del aparato.**

**Consulte cualquier avería con el servicio técnico oficial. Este aparato deberá ser reparado cuando haya resultado dañado de cualquier forma, como por ejemplo si el cable de alimentación o el enchufe están dañados, si se ha derramado un líquido o se ha introducido un objeto dentro del aparato, si ha quedado expuesto a la lluvia o la humedad, si no funciona normalmente o si ha caído al suelo.**

**DESCONEXION DE LA CORRIENTE: Coloque este aparato de forma que pueda acceder fácilmente al cable de alimentación. Cuando lo vaya a instalar en un rack o en un montaje en el que no pueda acceder al enchufe, utilice una regleta con interruptor con una separación entre los contactos de al menos 3 mm en cada polo.**

 $\boxtimes$ A la hora de deshacerse de este aparato, no lo elimine junto con la basura orgánica. Existe un procedimiento de eliminación de aparatos electrónicos usados que cumple con la legislación actual sobre tratamiento, recuperación y reciclaje de elementos electrónicos.

Todos los usuarios no profesionales y que sean ciudadanos de uno de los 25 países miembros de la EU, Suiza<br>y Noruega, pueden devolver sus aparatos electrónicos usados, sin coste alguno, al comercio en el que fueron<br>adquiri

En el caso de cualquier otro país distinto a los anteriores, póngase en contacto con las autoridades locales para que<br>le informen del método adecuado para deshacerse de este aparato. El hacer lo anterior le asegurará que e

### **INSTRUCCIONES DE SEGURIDAD IMPORTANTES**

## DECLARACION DE CONFORMIDAD

Nombre del fabricante: Lexicon Dirección del fabricante: 8760 S. Sandy Parkway

Sandy, Utah 84070, USA

declara que el producto: Nombre del producto: Casa Conix U42S

Opciones del producto: todas (requiere un adaptador de corriente de clase II que cumpla con los requisitos de EN60065, EN60742 o equivalentes).

cumple con las siguientes especificaciones de producto:

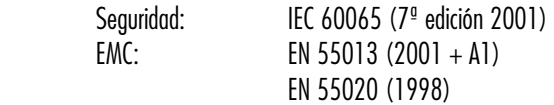

Información complementaria:

El producto citado aquí cumple con los requisitos de la Directiva de bajo voltaje 2006/95/EC y con la Directiva EMC 2004/108/EC.

> Vicepresidente técnico 8760 S. Sandy Parkway Sandy, Utah 84070, USA Fecha: 2 de diciembre de 2008

Contacto en Europa: Su distribuidor o servicio técnico DigiTech o Harman Music Group 8760 South Sandy Parkway Sandy, Utah 84070 USA Fax: (801) 566-7005

#### ELECTROMAGNETIC **COMPATIBILITY**

This unit conforms to the Product Specifications noted on the **Declaration of Conformity**. Operation is subject to the following two conditions:

- this device may not cause harmful interference, and
- this device must accept any interference received, including interference that may cause undesired operation.

Operation of this unit within significant electromagnetic fields should be avoided.

• use only shielded interconnecting cables.

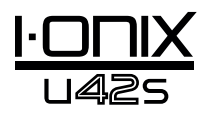

### **Garantía**

En Lexicon® Professional estamos orgullosos de todos nuestros productos, y por este motivo dotamos a cada uno de ellos de la siguiente garantía:

- 1. Para que esta garantía entre en vigor, debe remitirnos debidamente cumplimentada la tarjeta de garantía en los 10 días siguientes a la fecha de compra.
- 2. Lexicon® Professional garantiza que este producto, siempre y cuando sea usado dentro del territorio de los Estados Unidos, está libre de defectos en materiales y mano de obra bajo condiciones normales de uso y mantenimiento.
- 3. La responsabilidad de Lexicon® Professional por esta garantía queda limitada a la reparación o sustitución de las piezas defectuosas que den muestras de avería, suponiendo que el aparato sea devuelto a Lexicon® Professional con una AUTORIZACION DE DEVOLUCION, en cuyo caso todas las piezas y mano de obra quedarán cubiertas por un periodo de un año. Póngase en contacto con nosotros por teléfono para que le facilitemos el número de autorización de devolución necesario. La empresa no será responsable de los daños que se puedan ocasionar por el uso de este aparato en ningún tipo de circuito o sistema.
- 4. La prueba de compra se considera responsabilidad del comprador.
- 5. Lexicon® Professional se reserva el derecho a realizar modificaciones en el diseño o a hacer cualquier tipo de adición o mejora en este producto sin que ello conlleve la obligación de realizar esos mismos cambios en las unidades ya fabricadas.
- 6. Cualquier apertura no autorizada o modificación de este aparato por cualquier persona distinta a un técnico autorizado por Lexicon® Professional o el uso de este aparato con voltajes de corriente que estén fuera de lo indicado por el fabricante invalida cualquier derecho del usuario relativo a esta garantía.
- 7. Lo expresado en los párrafos anteriores sustituye a cualquier otra garantía, expresa o implícita, y Lexicon® Professional ni asume ni autoriza a que ninguna persona asuma ningún tipo de obligación o responsabilidad relacionada con la venta de este aparato. Bajo ningún concepto Lexicon® Professional o sus distribuidores serán responsables por daños especiales, lucro cesante, daño emergente, daños y perjuicios o cualquier tipo de retraso en la ejecución de esta garantía debido a causas que queden fuera de nuestro control.

**NOTA**: La información contenida en este manual está sujeta a cambios sin previo aviso. Es posible que parte de la información contenida en este manual no sea exacta, a causa de modificaciones no documentadas tanto en este aparato como en su sistema operativo desde el momento de finalizar esta versión del manual. Toda la información contenida en esta versión del manual de instrucciones anula la de cualquier versión anterior.

## Índice

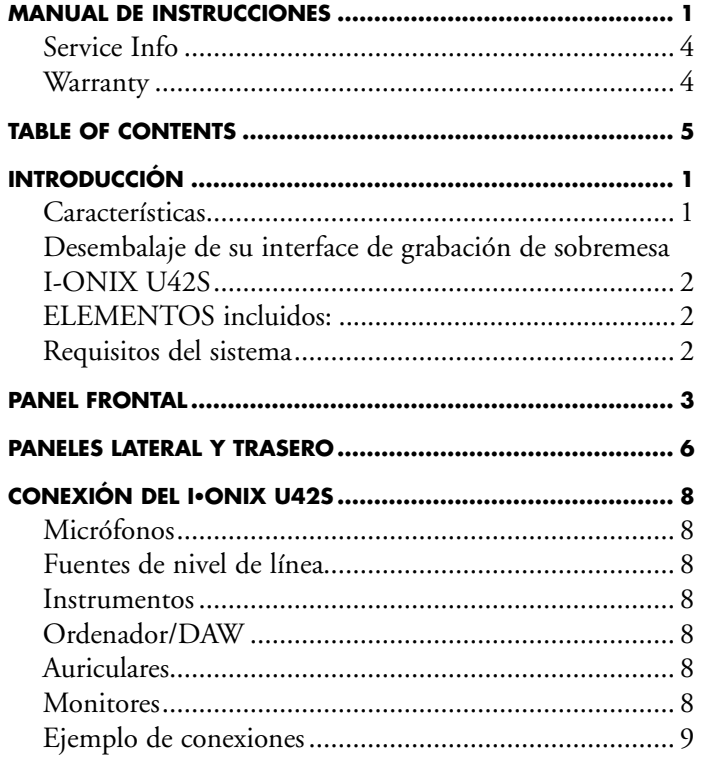

#### **Ejemplo de proyecto U42S - Grabación de una**

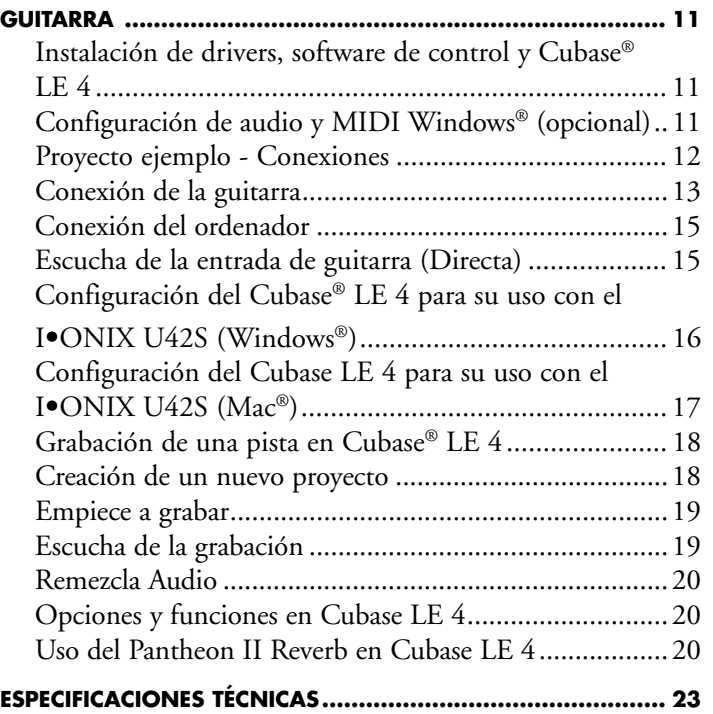

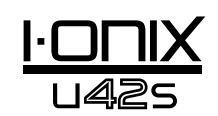

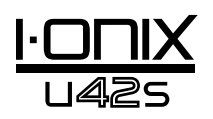

## Introducción

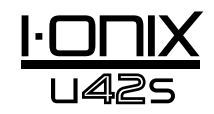

¡Enhorabuena por la compra de su interface de grabación de sobremesa Lexicon<sup>®</sup> I-ONIX U42S!

El diseño I·ONIX U42S (pendiente de patente) se adapta a la perfección al sitio más lógico entre su teclado y monitor. Con todos los controles de nivel de entrada y de monitor a su alcance, se preguntará por qué a nadie se le había ocurrido nada similar antes.

Con previos dbx® de nuevo diseño en cada canal, el I·ONIX U42S está sobradamente equipado para ofrecerle grabaciones profesionales. Estos previos funcionan con una fuente de alimentación de alto voltaje para garantizar su estabilidad y le ofrecen grabaciones de alta calidad a lo largo de un amplio rango dinámico. Los conversores A/D - D/A le aseguran un sonido limpio a 24 bits/96 kHz para poder captar hasta el detalle más sutil de su actuación.

El nombre de Lexicon es sinónimo de "la mejor reverberación del mundo." El plug-in de reverb Pantheon™ II VST/AU dispone de 6 tipos de reverb con 16 parámetros ajustables y 35 presets de fábrica que van desde efectos vocales a efectos especiales pasando por sonido directo. Es fácil completar su mezcla y hacer que su música suene extraordinariamente con las excelentes reverbs que han hecho famoso a Lexicon.

## **Características**

- Conexión USB 2.0 a DAW hasta a 480 Mbps
- Velocidades de muestreo de 44.1 a 96 kHz, con una resolución de 24 bits
- Tomas combo analógicas de 6,3 mm y XLR en el panel trasero para entradas de micro/línea
- Salidas analógicas TRS de 6,3 mm (principal stereo)
- Previos de micro de bajo nivel de ruidos y alto voltaje de dbx® en todas las entradas analógicas de micro/línea
- Compatible con Windows® y Mac®
- Alimentación fantasma de 48 V en cada par de entradas
- Medición de señal de entrada mediante 8 LEDs por canal
- Medición de señal de bus stereo y mezcla de señal
- Conexiones de 6,3 mm de alto nivel para auriculares
- Entrada/salida MIDI
- Monitorización de latencia cero
- Drivers ASIO de baja latencia
- Plug-in de reverb Lexicon Pantheon II VST/AU
- Paquete de software que incluye el Cubase® LE 4 de Steinberg® y el Toontrack® EZdrummer® Lite

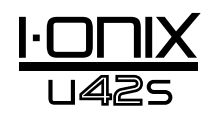

## Desembalaje de su interface de grabación de sobremesa I-ONIX U42S

Dentro de la caja del interface de grabación de sobremesa I-ONIX U42S encontrará la propia unidad U42S y un DVD con software para Windows® y Macintosh®. Conserve el embalaje por si en algún momento debe transportar la unidad. Inspeccione el I-ONIX U42S y su embalaje en busca de posibles daños. Si detecta daños producidos durante el transporte, comuníqueselo al transportista o a su distribuidor.

#### ELEMENTOS incluidos:

- $\bullet$  U42S
- • DVD instalador con drivers, plug-in de reverb Lexicon Pantheon II, software de grabación Cubase LE 4 y ToonTrack® EZ Drummer Lite para Mac® y Windows®
- • Cable USB
- Tarjeta de garantía Lexicon Professional

**NOTA**: En el DVD de software viene incluido el manual completo del Cubase LE 4.

## Requisitos del sistema

El potente software de grabación de sonido requiere un ordenador igualmente potente que disponga del sistema operativo, procesador y memoria adecuados. La mayoría de los ordenadores actuales ya cumplen estos requisitos, o pueden actualizarse para ser compatibles con el I-ONIX U42S. El disponer de más memoria RAM de la mínima necesaria le permite realizar más procesado y mejora el rendimiento.

#### Windows® Vista, XP

- Sistema multinúcleo
- 1 GB RAM (recomendado)
- Pantalla con una resolución mínima de 1024 x 768 pixels
- Unidad DVD-ROM
- Acceso a internet para activación de la licencia de software

#### Mac®

- Sistema Intel<sup>®</sup> multinúcleo
- 1 GB RAM (recomendado)
- Sistema operativo OS X 10.4.9 o posterior
- Pantalla con una resolución mínima de 1024 x 768 pixels
- Unidad DVD-ROM
- Acceso a internet para activación de la licencia de software

**Nota:** Para poder visualizar los documentos en formato pdf del DVD se necesita tener instalado el Adobe Reader.

## Panel frontal 1 2 ◉ אוחם∙ו <u>lexicon</u> OUTPUT LEVEL MIC/LINE<br>3 MIC/LINE MIC/LINE 3 4 5 6 7 8 9 10 11 12 13 14 15 16 17

#### 1. leds DE NIVEL DE ENTRADA

Le indican el nivel de señal para cada entrada mostrándole el margen o headroom que le queda antes de la saturación. Sus valores son:

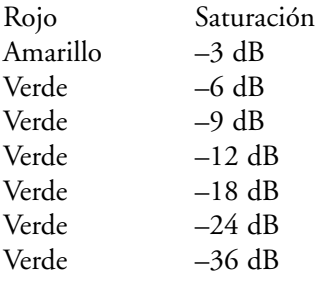

#### 2. leds DE NIVEL DE SALIDA

Le indican el nivel de señal para cada salida mostrándole el margen o headroom que le queda antes de la saturación. Sus valores son:

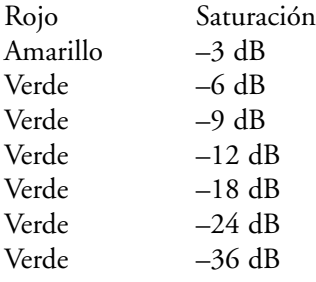

#### 3. MANDOS DE NIVEL Phones 1 Y Phones 2

Le permiten ajustar el nivel de salida de auriculares. El mando Phones 1 controla el nivel de la salida Phones 1 y el mando Phones 2 el de la salida Phones 2.

#### 4. MANDO de ganancia MIc/Line/Inst 1

Ajusta la ganancia de entrada para la toma Mic/Line 1 o Instrument 1.

#### 5. LED Instrument 1

Se enciende en cuanto introduzca un conector de 6,3 mm en la toma Instrument 1 del panel lateral derecho.

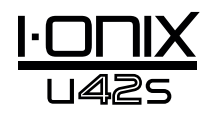

#### 6. BOTON Y LED Stereo - Mic/Line/Inst 1 Y Mic/Line /inst 2

Este botón le permite cambiar entre el modo stereo y el mono para la entrada Mic/Line 1 (o Instrument 1) y Mic/Line 2 (o Instrument 2). El LED estará encendido en rojo cuando esté activado el modo stereo.

En el **modo stereo** (LED Stereo encendido), las señales de la entrada Instrument 1 y Mic/Line 1 son enviadas a la salida principal izquierda, mientras que las señales de la entrada Instrument 2 y Mic/Line 2 se envían a la salida principal derecha.

En el **modo mono** (LED Stereo apagado), cada par de señales de entrada son mezcladas y enviadas a las salidas principales izquierda y derecha como una señal mono. Cada par incluye la señal Instrument 1 o Mic/ Line 1 y la señal Instrument 2 o Mic Line 2.

#### 7. LED 48V

Se enciende cuando está activada la alimentación fantasma para el par de entradas Mic/Line 1 y 2. Puede activar la alimentación fantasma de cualquier toma combo de entrada utilizando los botones 48V del panel trasero. Los micros dinámicos no necesitan electricidad para funcionar, si bien ésta tampoco los daña. Sin embargo, la mayoría de los micros condensadores sí que la requieren. Si no está seguro de si su micro necesita o no alimentación fantasma, consulte la documentación de su micro o contacte con su fabricante.

#### 8. LED Instr ument 2

Se enciende en cuanto introduzca un conector de 6,3 mm en la toma Instrument 2 del panel lateral derecho.

#### 9. MANDO DE GANANCIA MIC/LINE/INST 2

Le permite ajustar el nivel de ganancia de entrada para la toma Mic/Line 2 o Instrument 2.

#### 10. MANDO DE GANANCIA MI c/Line 3

Le permite ajustar el nivel de ganancia de entrada para la toma Mic/Line 3.

#### 11. BOTON Y LED Stereo Mic /line 3 Y mic /line 4

Este botón le permite cambiar entre el modo stereo y el mono para la entrada Mic/Line 1 (o Instrument 1) y Mic/Line 2 (o Instrument 2). El LED estará encendido en rojo cuando esté activado el modo stereo .

En el **modo stereo** (LED Stereo encendido), la señal de la entrada Mic/ Line 3 es enviada a la salida principal izquierda, mientras que la de la entrada Mic/Line 4 es enviada a la salida principal derecha.

En el **modo mono** (LED Stereo apagado), cada par de señales de entrada son mezcladas y enviadas a las salidas principales izquierda y derecha como una señal mono. Cada par incluye la señal Mic/Line 3 y la señal Mic/Line 4.

#### 12. LED 48V

Se enciende cuando está activada la alimentación fantasma para el par de entradas Mic/Line 3 y 4. Puede activar la alimentación fantasma de cualquier toma combo de entrada utilizando los botones 48V del panel trasero. Los micros dinámicos no necesitan electricidad para funcionar, si bien ésta tampoco los daña. Sin embargo, la mayoría de los micros condensadores sí que la requieren. Si no está seguro de si su micro necesita o no alimentación fantasma, consulte la documentación de su micro o contacte con su fabricante.

#### 13. MANDO de ganancia MIc/Line 4

Ajusta el nivel de ganancia de entrada para Mic/Line 4.

#### 14. MANDO Output Level

Le permite ajustar el nivel de la salida principal izquierda y derecha.

#### 15. LED S/PDIF

Se enciende en cuanto sea detectada una conexión S/PDIF. Tenga en cuenta que solo puede realizar una conexión S/PDIF cuando haya establecido una conexión USB.

#### 16. MANDO Monitor Mix

El I-ONIX U42S le permite escuchar directamente y de forma inmediata sus señales de entrada analógicas mientras las graba sin tener que ajustar los niveles en el programa y antes del retardo producido por los convertidores digitales y la latencia de grabación del ordenador. Esta monitorización analógica de latencia cero es controlada por el mando Monitor Mix, que puede utilizar para ajustar la mezcla entre las entradas analógicas de directo y los sonidos procedentes del ordenador vía USB ("reproducción"). Para ajustar la mezcla de reproducción del ordenador (pistas previas, retornos de efectos, etc.), utilice los faders de la pantalla de mezcla del programa. Para escuchar solo las señales de entrada de la fuente de directo conectada al U42S, gire el mando Mix totalmente hacia la izquierda hasta la posición Direct. Para escuchar solo la mezcla procedente del ordenador, gire este mando totalmente hacia la derecha hasta la posición Playback. Cualquier señal de la entrada S/PDIF es convertida a analógica y enviada al control de mezcla para que pueda monitorizar directamente esta entrada como si fuera una entrada analógica. La salida del control Monitor Mix es rutada a las salidas de línea y de auriculares.

#### 17. LED USB

Se enciende en cuanto sea detectada una conexión USB.

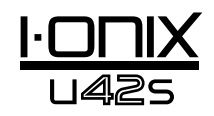

## Paneles lateral y trasero

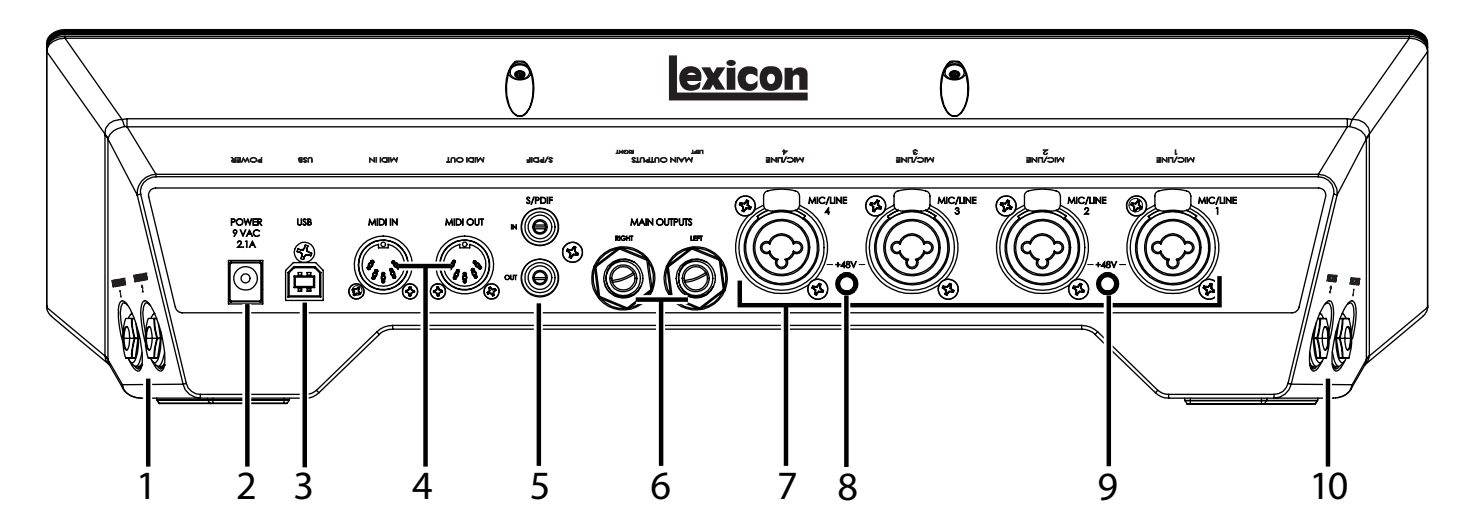

#### 1. ENTRADAS Instrument 1 E instrument 2

Estas entradas no balanceadas aceptan conectores de 6,3 mm y admiten fuentes de nivel de instrumento (incluyendo guitarras). Tenga en cuenta que cuando tenga algo conectado a Instrument 1, la entrada Mic/Line estará desactivada. Esto mismo es también aplicable a las entradas Instrument 2 y Mic/Line 2: cuando esté utilizando la entrada Instrument 2, la entrada Mic/ Line estará desactivada.

#### 2. TOMA Power

Conecte aquí solo la fuente de alimentación PSS3-xxx incluida (donde "xxx" indica el voltaje correspondiente).

#### 3. PUERTO USB

Sirve para conectar el U42S a su ordenador. Viene también incluido un cable standard USB. El U42S es solo compatible con USB 2.0.

#### 4. MIDI IN Y OUT

Son tomas MIDI de entrada y salida a y de su ordenador. Conecte aquí sus teclados MIDI, módulos de sonido y controladores externos.

#### 5. S/PDIF In Y Out

Los puertos S/PDIF de entrada y salida son conectores phono *(RCA) no balanceados que transmiten y reciben un flujo audio de 2 canales a* 16 ó 24 bits. Puede encontrar puertos S/PDIF en muchas grabadoras de audio digitales y de CDs profesionales y no profesionales. Le recomendamos que utilice cable coaxiales de 75 Ohmios para la transferencia S/PDIF y que el cable no tenga más de 10 metros de longitud para minimizar las interferencias y cortes de datos.

#### 6. Main Outputs (sALIDAS PRINCIPALES)

Estas salidas admiten conectores de 6,3 mm TRS balanceados o TS no balanceados. Puede conectarlas a una mesa de mezclas, etapa de potencia, monitores de estudio amplificados, grabadoras u otras entradas de nivel de línea. Para conseguir los mejores resultados, utilice cables balanceados para estas conexiones.

#### 7. ENTRADAS Mic/Line 1–4

Estas entradas balanceadas aceptan conectores XLR o de 6,3 mm y admiten fuentes de nivel de línea y micro. Tenga en cuenta que cuando tenga algo conectado a la entrada Instrument 1, la entrada Mic/Line estará desactivada. Esto mismo es también aplicable a las entradas Instrument 2 y Mic/Line 2.

#### 8. BOTON DE ALIMENTACION FANTASMA DE 48V - Mic/Line 1 Y Mic/ Line 2

Activa la alimentación fantasma en las entradas Mic/Line 1 y Mic/Line 2. Cuando esté activada, se iluminará el LED +48V que está entre los mandos de ganancia Mic/Line/Inst 1 y 2 del panel frontal. Los micros dinámicos no necesitan electricidad para funcionar, pero ésta tampoco los daña. Sin embargo, la mayoría de los micros condensadores sí que la requieren. Si no está seguro de si su micro necesita o no alimentación fantasma, consulte la documentación de su micro o contacte con su fabricante. Este debe estar en OFF si conecta fuentes de nivel de línea a las entradas Mic In.

#### 9. BOTON DE ALIMENTACION FANTASMA DE 48V- Mic/Line 3 Y Mic/ Line 4

Activa la alimentación fantasma en las entradas Mic/Line 3 y Mic/Line 4. Cuando esté activada, el LED +48V LED entre los mandos de ganancia Mic/Line/Inst 3 y 4 del panel frontal . Los micros dinámicos no necesitan electricidad para funcionar, pero ésta tampoco los daña. Sin embargo, la mayoría de los micros condensadores sí que la requieren. Si no está seguro de si su micro necesita o no alimentación fantasma, consulte la documentación de su micro o contacte con su fabricante. Este debe estar en OFF si conecta fuentes de nivel de línea a las entradas Mic In.

#### 10. TOMAS Headphone 1 Y headphone 2

Conecte aquí unos auriculares con una clavija de 6,3 mm. Estas salidas reciben la misma señal que la enviada a las salidas principales, pero disponen de sus propios controles de nivel.

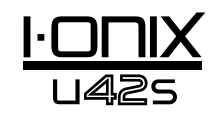

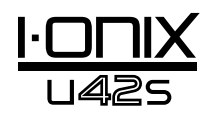

## Conexión del I•ONIX U42S

## Micrófonos

Conecte un cable con toma XLR directamente desde el micro a la entrada Mic/Inst deseada del panel trasero del U42S.

Si su micro necesita alimentación fantasma, compruebe primero que esté conectado el micro y después, pulse el botón/LED +48V del panel trasero para el correspondiente par de entradas. Si sus micros no requieren alimentación fantasma, es mejor que la desactive.

**Nota**: Algunos micros pueden resultar dañados por la alimentación fantasma de +48V. Antes de activarla, consulte la documentación de su micro.

## Fuentes de nivel de línea

Las fuentes de nivel de línea incluyen teclados, cajas de ritmos, reproductores de CDs, previos de micro y efectos externos. Conecte un cable con toma de 6,3 mm TS (no balanceada) o TRS (balanceada) directamente de la fuente de nivel de línea a la entrada Mic/Inst deseada del panel trasero del U42S.

### Instrumentos

Las entradas Instrument del panel lateral derecho aceptan señales de instrumentos como guitarras eléctricas o bajos. Conecte un cable standard con toma no balanceada de 6,3 mm TS (cable de instrumento) directamente del instrumento a una de las entradas Instrument del panel lateral derecho del U42S.

## Ordenador/DAW

Conecte el puerto USB de su ordenador al puerto USB del panel trasero del U42S utilizando un cable USB standard (incluido).

## Auriculares

Conecte los auriculares a la toma(s) Headphone del panel lateral izquierdo. Estas tomas aceptan conectores TRS de 6,3 mm. Ajuste el volumen de los auriculares con los mandos de nivel Phones 1 o Phones 2.

## Monitores

Utilizando cables con clavijas de 6,3 mm, conecte las tomas L/R Main Output del panel trasero a las entradas apropiadas de su mezclador, etapa de potencia o monitores autoamplificados.

Ajuste el volumen de salida con el mando Output Level. Para un resultado óptimo, utilice cables balanceados.

## Ejemplo de conexiones

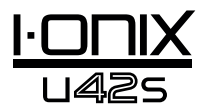

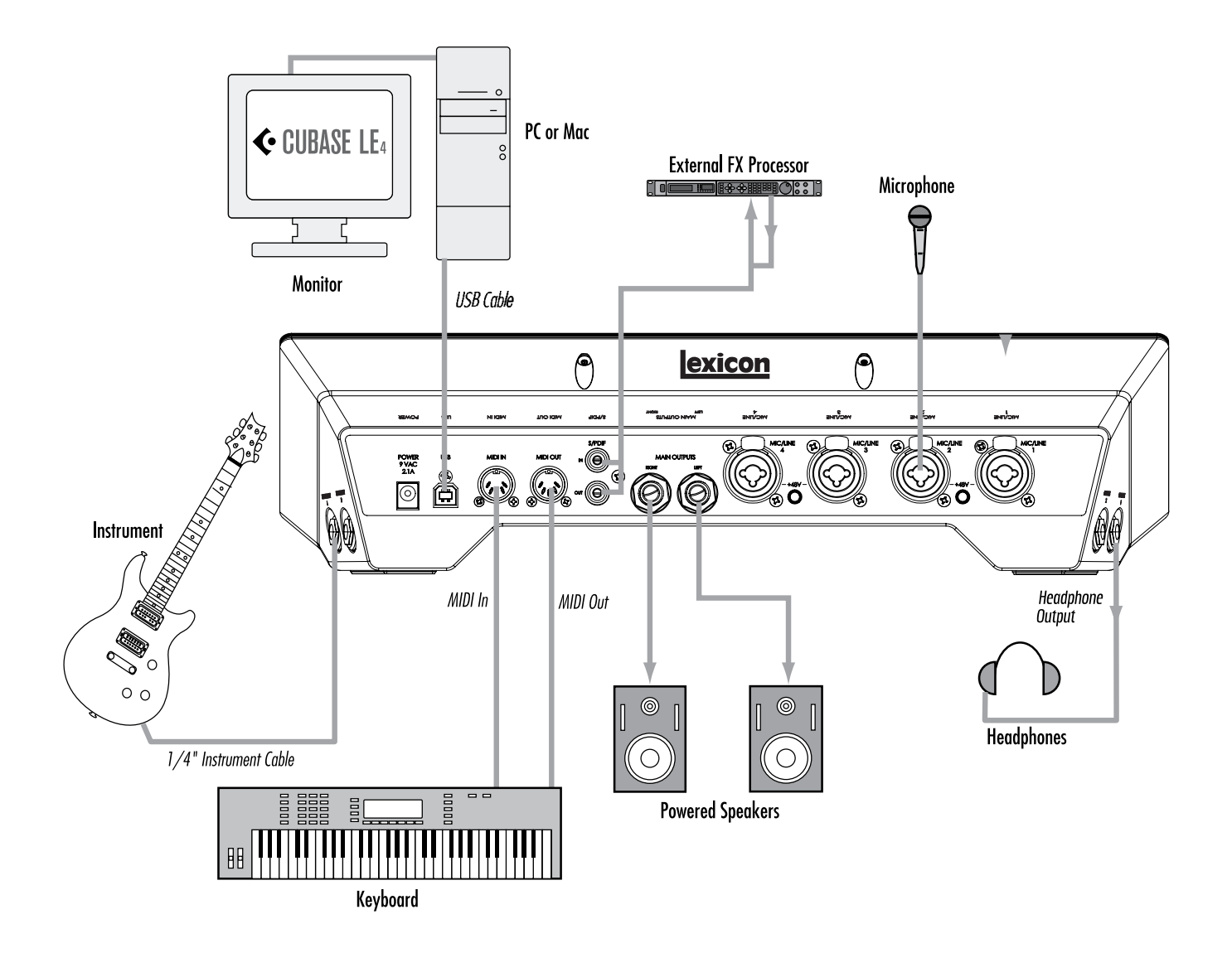

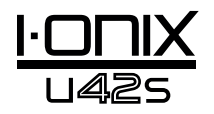

# Ejemplo de proyecto U42S - Grabación de una guitarra

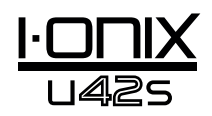

Para empezar a utilizar el U42S y familiarizarse con él, siga los pasos de este ejemplo. En él utilizamos el Cubase® LE 4, pero el U42S también puede trabajar con muchas otras aplicaciones DAW.

## Instalación de drivers, software de control y Cubase® LE 4

1. Introduzca el DVD en la unidad DVD-ROM. El instalador arrancará de forma automática.

Si no sucede así, puede ejecutarlo manualmente abriendo el fichero adecuado del DVD:

Mac®: Open Me Windows®: InstallationMenu.exe

2. Una vez que arranque el instalador, siga las instrucciones que aparecerán en pantalla para instalar el software que quiera utilizar.

**Nota**: Tiene que instalar los drivers I-ONIX U42S para utilizar el U42S con el Cubase® LE 4. También tiene que instalar el Cubase LE 4 para seguir los pasos del ejemplo de proyecto que aparece en las páginas siguientes.

También puede descargar los drivers más recientes desde la página web www.lexiconpro.com.

## *Configuración de audio y MIDI Windows® (opcional)*

Una vez que haya instalado los drivers y el software de control, puede hacer que Windows los seleccione de forma automática como salidas MIDI y de audio por defecto. Esto significa que sus sonidos Windows serán enviados al U42S en lugar de a la tarjeta de sonido de su ordenador. Debemos comprobar si han sido modificados y devolver los ajustes a los valores anteriores.

- 1. Elija **Inicio>Panel de control>Dispositivos de sonido y audio (XP) o Hardware y sonido (Vista)**.
- 2. Elija la pestaña **Audio (XP)** o **Administración de dispositivos audio (Vista)**.
- 3. En **Reproducción de sonido>Dispositivo por defecto (XP)**, o **Reproducción (Vista)**, compruebe que esté seleccionada su tarjeta de sonido como unidad por defecto.
- 4. En **Grabación de sonido>Dispositivo por defecto (XP)**, o **Grabación (Vista)**, compruebe que esté seleccionada su tarjeta de sonido como unidad por defecto.
- 5. En **Reproducción de música MIDI>Dispositivo por defecto**, abra el menú desplegable y compruebe que esté seleccionada Microsoft GS Wavetable Synth como unidad por defecto (solo XP).

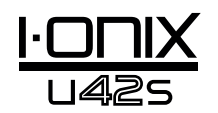

## Proyecto ejemplo - Conexiones

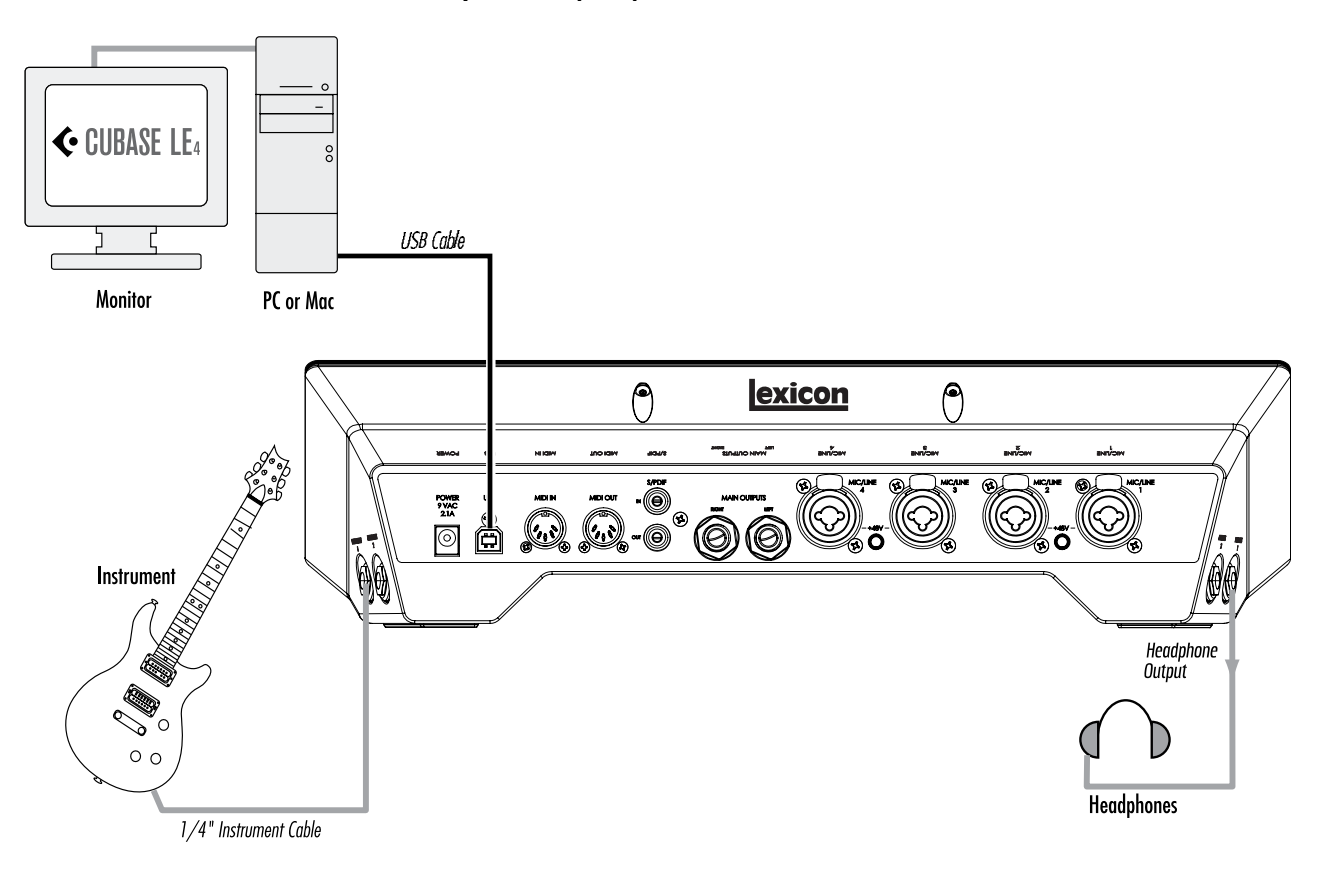

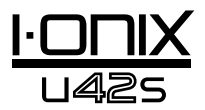

### *Conexión de la guitarra*

1. Gire totalmente a izquierda el mando **Mic/Line/Inst 1**.

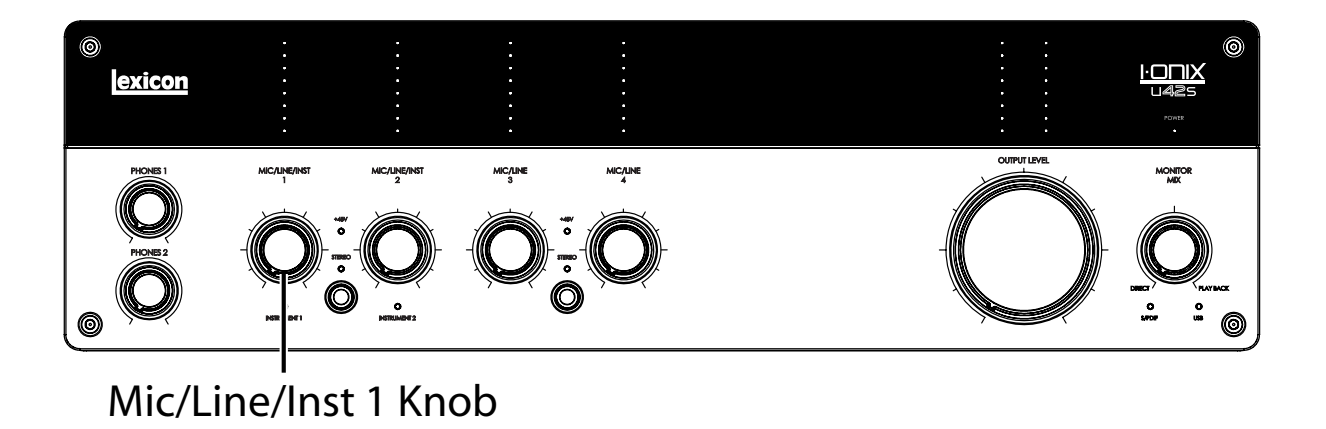

Conecte su guitarra a la entrada **Instrument 1** del panel lateral derecho.

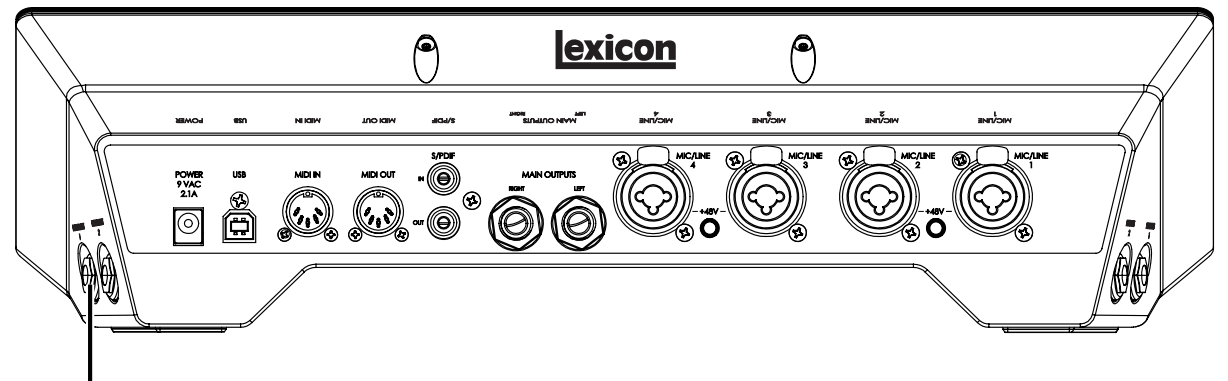

Instrument 1 input

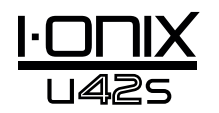

*Conexión de los auriculares*

2. Gire totalmente a la izquierda el mando **Phones 1**.

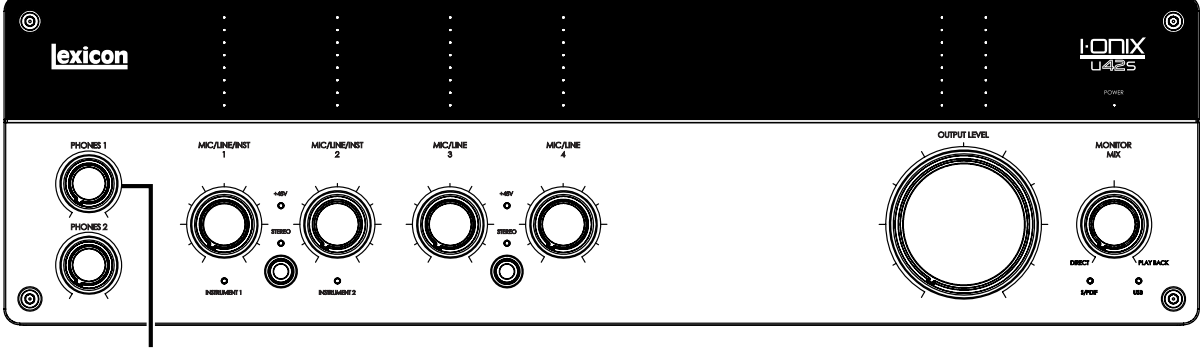

Phones 1 Knob

3. Conecte sus auriculares a la toma **Phones 1** del panel lateral derecho.

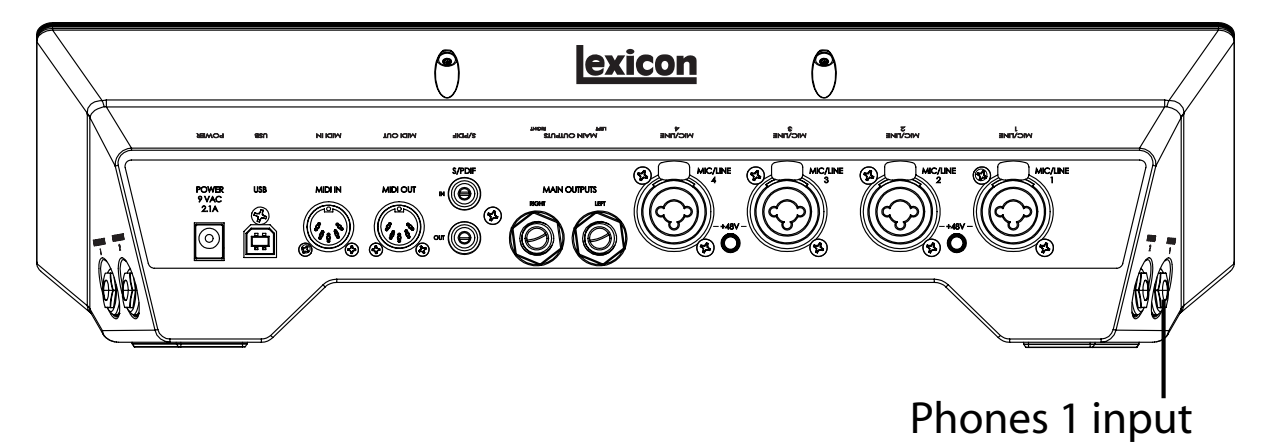

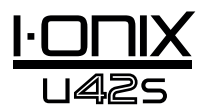

### *Conexión del ordenador*

Conecte el puerto USB de su ordenador al puerto USB del panel trasero del I-ONIX U42S utilizando un cable USB standard (incluido).

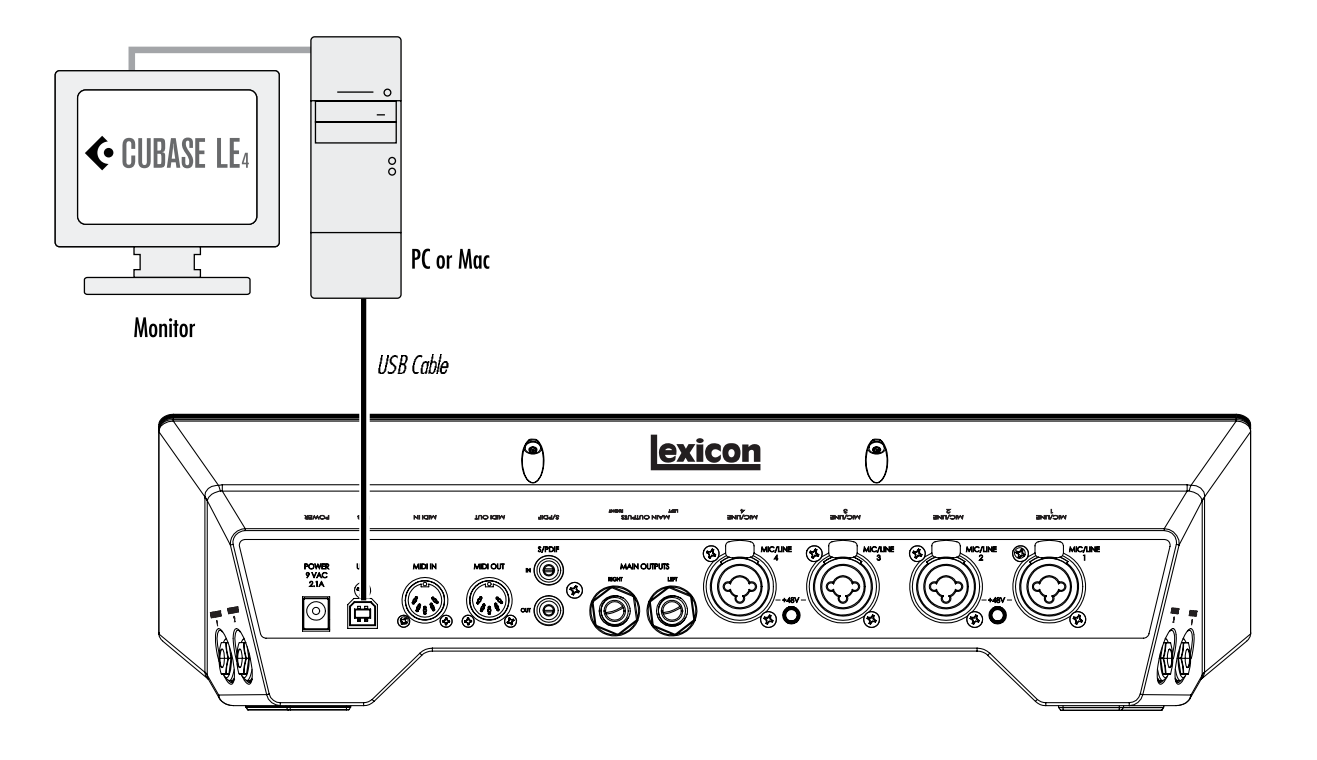

## Escucha de la entrada de guitarra (Directa)

- 1. Colóquese los auriculares
- 2. Ajuste el mando de mezcla de monitor a la posición 12:00. Esto le permitirá escuchar una mezcla en la misma proporción de las señales enviadas al U42S y de las procedentes del Cubase.
- 3. Toque la guitarra.
- 4. Gire gradualmente el mando Phones 1 hacia la derecha hasta que obtenga un nivel de escucha que sea de su agrado.

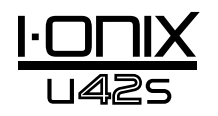

## Configuración del Cubase® LE 4 para su uso con el I•ONIX U42S (Windows®)

- 1. Asegúrese de que el cable USB incluido esté conectado a su ordenador y al U42S y compruebe que el U42S esté encendido.
- 2. Ejecute el Cubase® LE 4 (desde el menú Inicio > Lexicon®).
- 3. Si aparece el mensaje de aviso mostrado abajo, haga clic en **OK**.

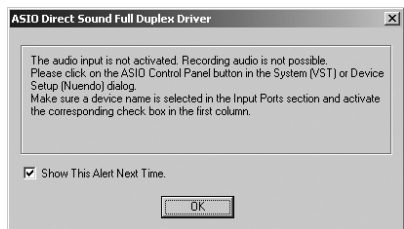

4. Una vez que esté en el Cubase LE 4, vaya a **Devices>Device Setup**.

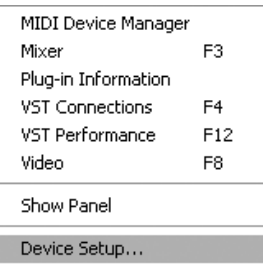

5. En Devices, haga clic en VST Audio System y elija **Lexicon I-ONIX U42s** en el menú desplegable de controlador ASIO si no está ya seleccionado. Haga clic en Switch para cambiar el driver y después haga clic sobre OK en el diálogo Device Setup. Ahora ya estará todo listo para empezar a grabar utilizando su U42S y el Cubase LE 4.

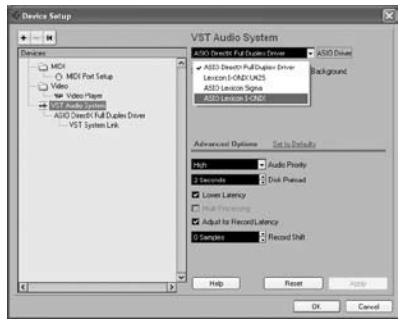

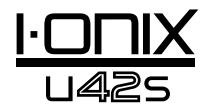

## Configuración del Cubase LE 4 para su uso con el I•ONIX U42S (Mac®)

- 1. Asegúrese de que el cable USB incluido esté conectado a su ordenador y al U42S y compruebe que la aplicación de mezclador esté abierta y que el U42S esté encendido.
- 2. Abra el Cubase LE 4 (en la carpeta Applications) y vaya a **Devices>Device Setup** como puede ver en la imagen de abajo.

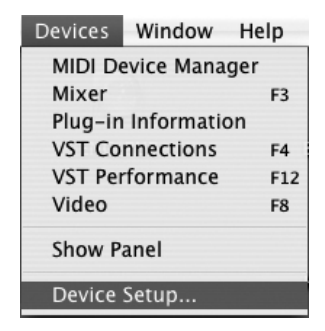

3. Haga clic en **VST Audio System** y elija **Lexicon I-ONIX U42s** como driver ASIO si es que no estaba ya seleccionado.

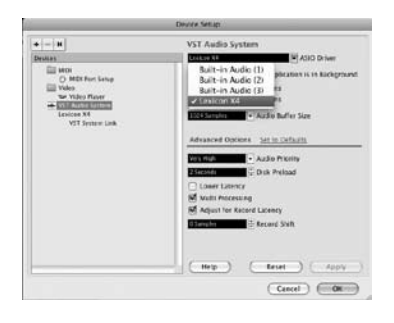

4. El Cubase® LE 4 le preguntará ahora si quiere cambiar de driver. Elija **Switch** y después **OK**.

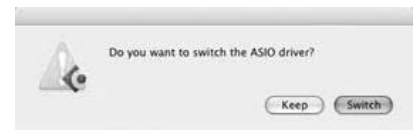

**Solo para usuarios de Mac® OS 10.4.x**: Después de seleccionar el Lexicon X4 como el driver ASIO, tendrá que comprobar que estén activas las entradas de su dispositivo. Para ello, haga lo siguiente:

- 1. Elija **Device>VST Connections** en la barra de menús.
- 2. Cuando aparezca el panel VST Connections, haga clic en la pestaña **Inputs**.
- 3. Puede que el recuadro que hay debajo de la columna Audio Device indique "**Not Connected**". Si ocurre esto, haga clic en este recuadro y seleccione **Lexicon I-ONIX U42s** para activar las entradas del U42S.
- 4. Cierre la ventana VST Connections.

Ahora ya estará todo listo para empezar a grabar con el Cubase LE 4, tal y como le indicamos en la siguiente sección,

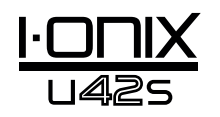

## Grabación de una pista en Cubase® LE 4

#### *Creación de un nuevo proyecto*

- 1. En Cubase, haga clic en **File > New Project**. Aparecerá el recuadro de diálogo **New Project**.
- 2. Elija **Lexicon I-ONIX U42S Mono In** y haga clic en **OK**.
- 3. Elija una carpeta de proyecto y haga clic en **Choose**.
- 4. Añada una pista mono haciendo clic en **Project -> Add Track -> Audio**. Elija la configuración **Mono** y haga clic en **OK**.
- 5. En la ventana **Audio 1**, el botón de activación de grabación  $\odot$  ya debería estar en rojo. Si no es así, haga clic sobre él para que se encienda.

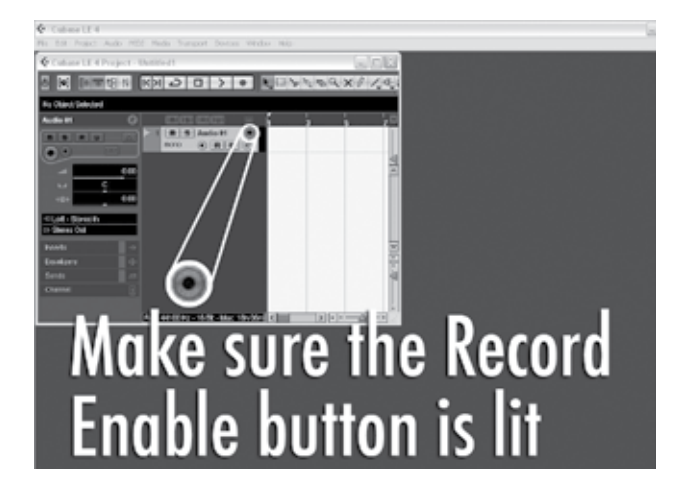

6. En la ventana **Audio 1**, haga clic sobre el botón de monitorización de entrada  $\bigcirc$  para que no esté encendido.

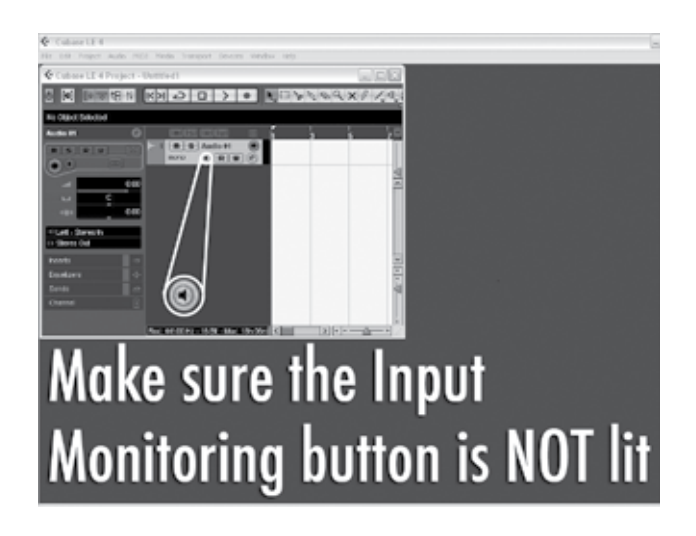

### *Empiece a grabar*

1. Haga clic sobre el botón **Record** del control de transporte del Cubase® LE 4.

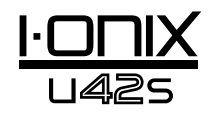

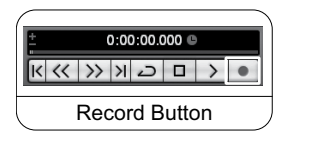

- 2. Toque la guitarra.
- 3. Cuando acabe de grabar, pulse el botón **Stop**.

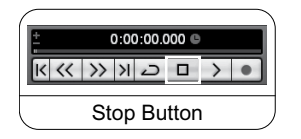

#### *Escucha de la grabación*

1. En Cubase, haga clic en el botón **Go to Zero**.

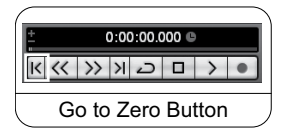

- 2. Gire el mando **Phones 1** totalmente hacia la izquierda.
- 3. Colóquese los auriculares.
- 4. En Cubase, haga clic sobre el botón **Play**.

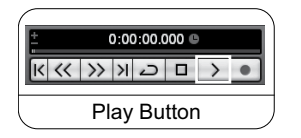

5. En el U42S, gire gradualmente el botón **Phones 1** hacia la derecha para conseguir un nivel de escucha que le resulte agradable.

Una vez que añada una pista a su proyecto Cubase, el campo Input Routing quedará por defecto en U42S In 1. Sin embargo, si conecta instrumentos a otras entradas del U42S, necesitará modificar el ruteo de entrada para la pista en la que vaya a grabar. Para ver qué etiquetas de ruteo de entrada del Cubase LE 4 corresponden a las entradas físicas del U42S, vea la siguiente tabla.

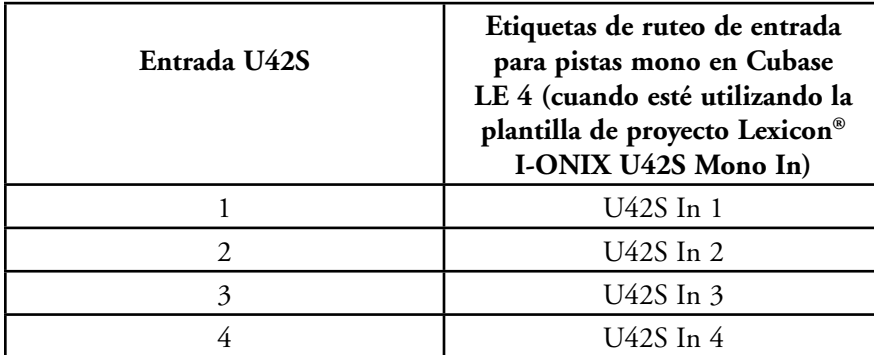

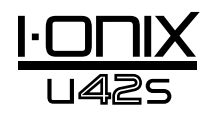

### *Remezcla Audio*

Puede utilizar la función de remezcla audio en Cubase ® LE 4 para crear un fichero .wav a partir de su proyecto Cubase, que después podrá grabar en un CD o reproducirlo utilizando el reproductor multimedia de su ordenador. Sin embargo, el Cubase LE 4 no le permite remezclar el fichero en formato mp3; pero, puede utilizar otro programa para convertir un fichero .wav en otro en formato mp3.

Para remezclar su proyecto, primero tendrá que colocar los localizadores izquierdo y derecho; una forma de hacerlo es pulsar [Ctrl] + [A] en el teclado de su ordenador y después [P]. También puede hacer clic y arrastrar cualquiera de los marcadores hasta la posición deseada.

Una vez que haya ajustado los localizadores, vaya a File > Export > Audio mixdown. Haga clic en el botón 'Choose' , introduzca el nombre del fichero en el campo 'File name:', elija en el campo 'Look in' la ubicación en la que quiera que sea grabado el fichero .wav y haga clic en el botón 'Save'. Debe grabar el fichero en el disco duro de su ordenador antes de grabarlo en un CD.

A continuación, elija Wave File (.wav) en el campo 'File Format' , ajuste 'Sample Rate' a 44.1 kHz, 'Bit Depth' a 16 bits y haga clic en Export.

#### *Opciones y funciones en Cubase LE 4*

El Cubase LE 4 incluye muchas opciones y funciones avanzadas para grabar, editar y mezclar audio. Para más información sobre ellas, vea las secciones 'Puesta en marcha' y 'Manual de instrucciones' que encontrará en el Cubase LE 4 en Help > Documentation.

#### *Uso del Pantheon II Reverb en Cubase LE 4*

Puede configurar la reverb Pantheon en Cubase LE 4 de dos maneras: como una inserción en una pista audio o como una inserción en un canal de efectos.

Para utilizar el Pantheon como una inserción en una pista audio:

- 1. Haga clic en la pestaña **Inserts** para el canal en el que quiera insertar la reverb Pantheon II.
- 2. Haga clic en una ranura vacía y elija **Earlier VST Plug-ins > Lexicon > Pantheon II**. Solo escuchará la reverb Pantheon II en la pista audio en la que haya sido insertada.

Para utilizar el Pantheon II como una inserción en un canal de efectos:

- 1. Añada un canal de efectos. Para ello, vaya a **Project > Add track > FX Channel** y haga clic en la pestaña **Inserts** para el canal de efectos.
- 2. Haga clic en una ranura vacía y elija **Earlier VST Plug-ins > Lexicon > Pantheon II**.
- 3. Haga clic en la pestaña **Sends** para las pistas audio a las que quiera que les afecte la reverb.
- 4. Haga clic en una ranura vacía y ajuste la salida a **FX-1 Pantheon II.**
- 5. Haga clic en el botón Power y ajuste el nivel de envío al valor deseado. Puede enviar al canal FX la señal de cualquier número de pistas audio.

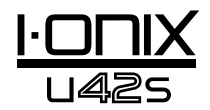

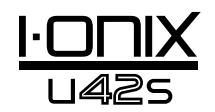

## Diagrama de bloques

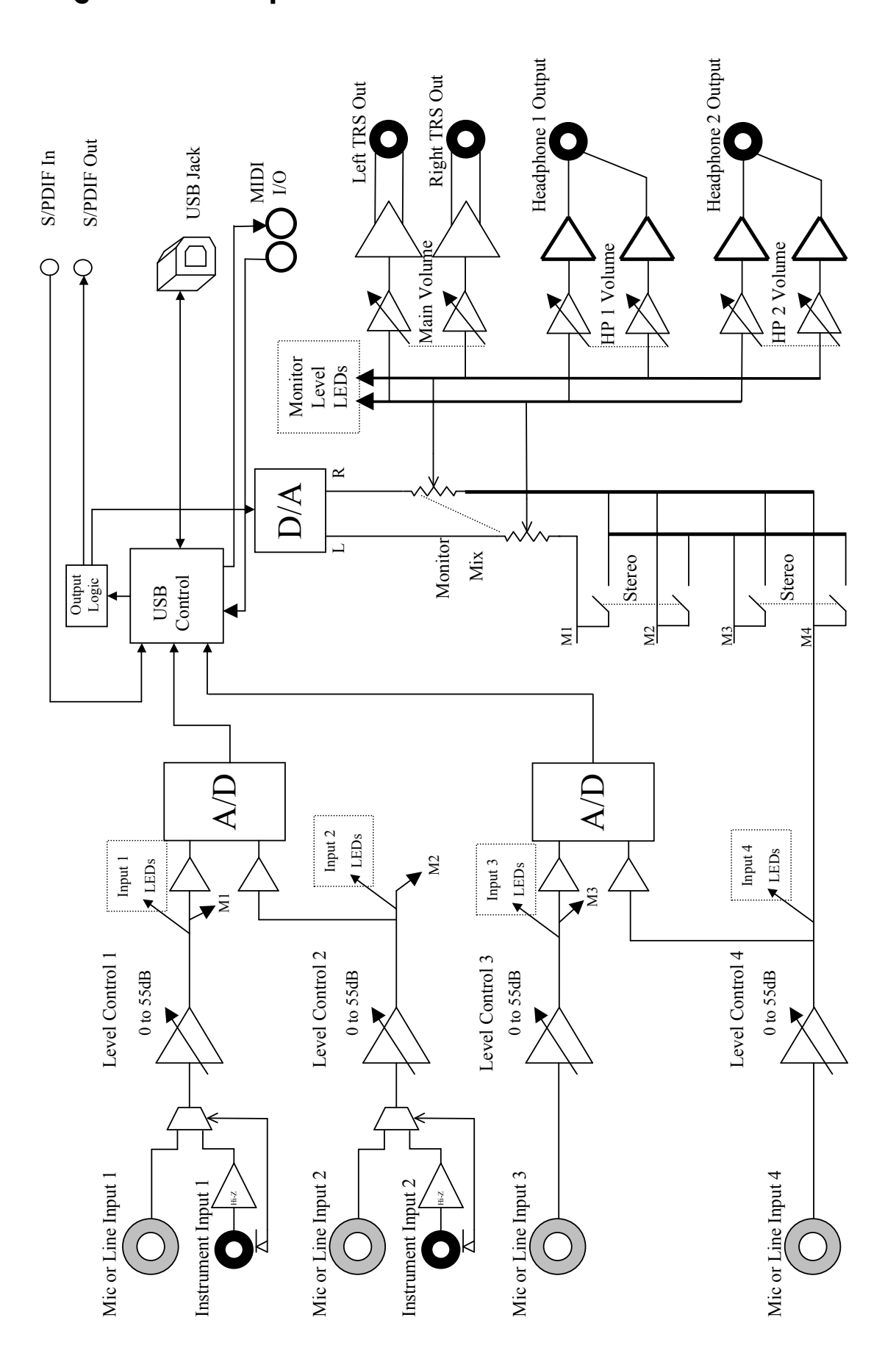

## Especificaciones técnicas

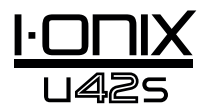

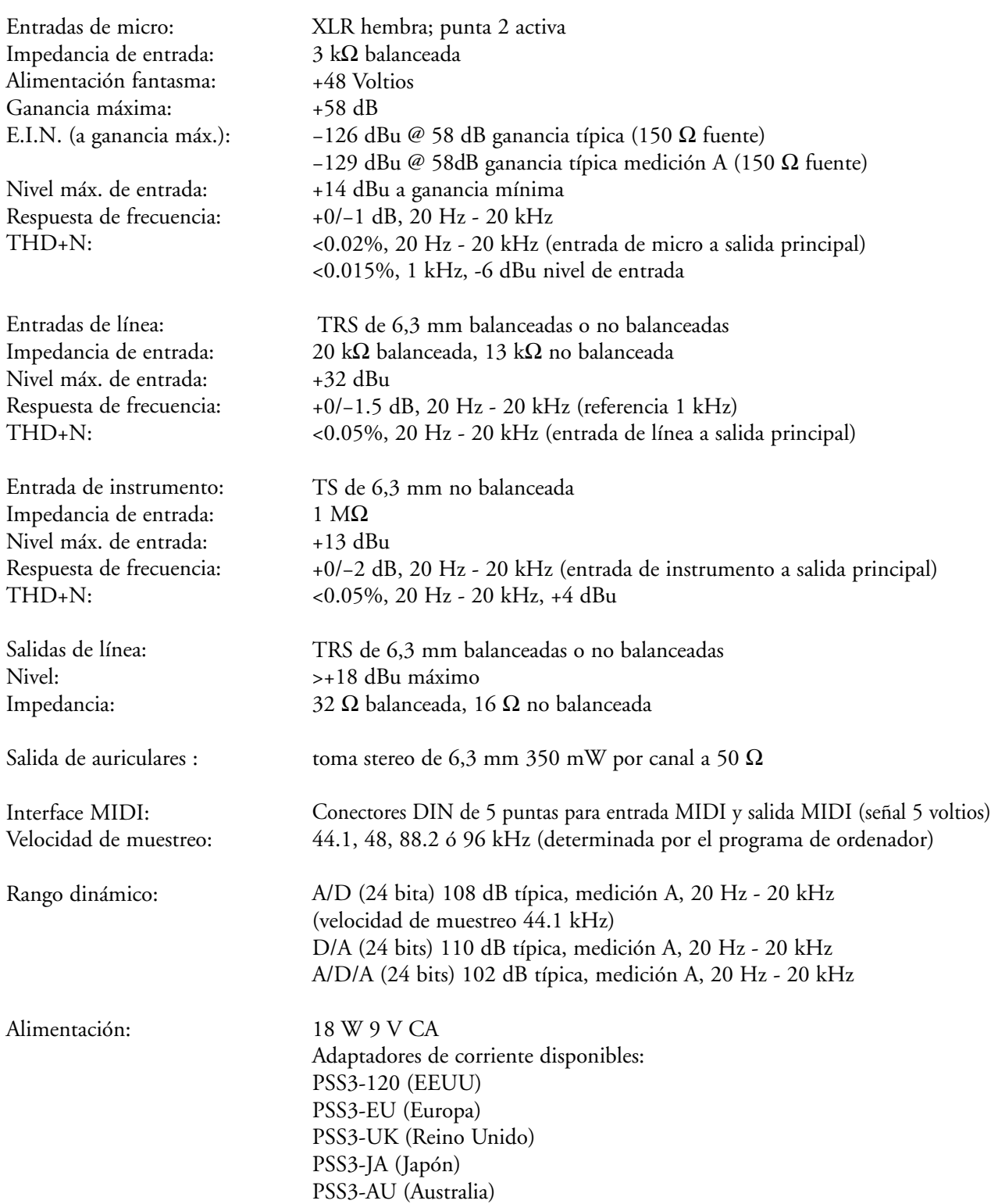

Los técnicos de Lexicon® están tratando constantemente de mejorar la calidad de nuestros productos. Por este motivo las especificaciones están sujetas a cambios sin previo aviso.

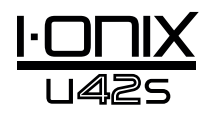

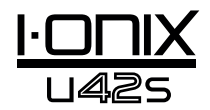

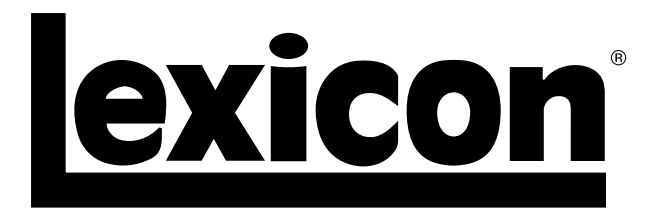

Harman Music Group 8760 South Sandy Parkway | Sandy, Utah 84070 U.S.A. Teléfono: (801)-568-7660 | Fax: (801) 568-7662 I-ONIX U42S

¿Tiene alguna pregunta o sugerencia? Envíenos un e-mail a: customer@lexiconpro.com o visite nuestra página web www.lexiconpro.com

Copyright 2009 Lexicon® Pendientes de patentes en EE.UU. H A Harman International Company